# **191114\_Schweissteil.docx**

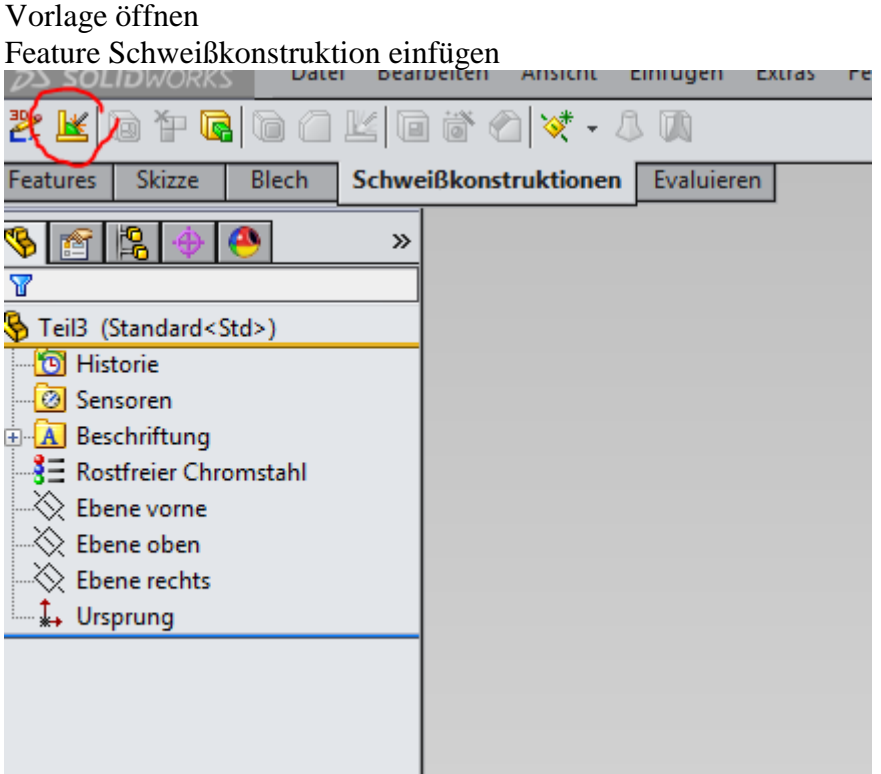

### RMT – Eigenschaften Eigenschaften festlegen

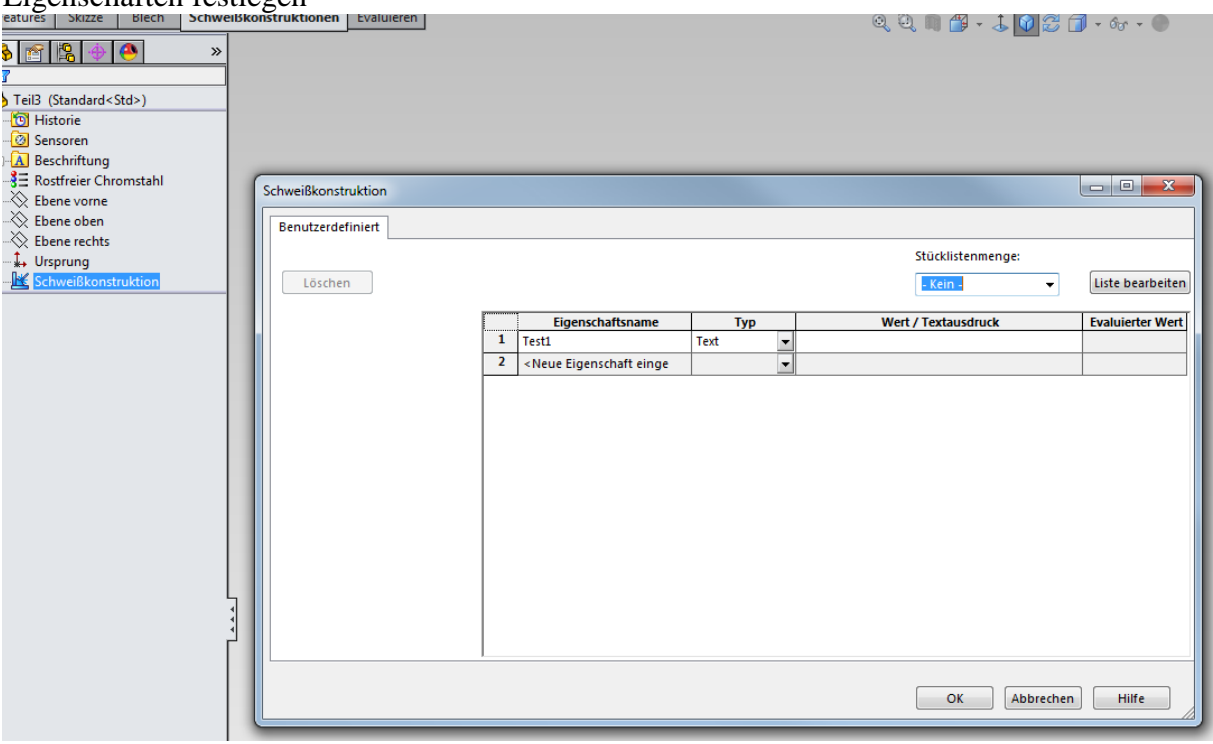

Datei als Vorlage speichern

## **191114\_Schweissteil.docx**

#### Strukurbauteil erstellen

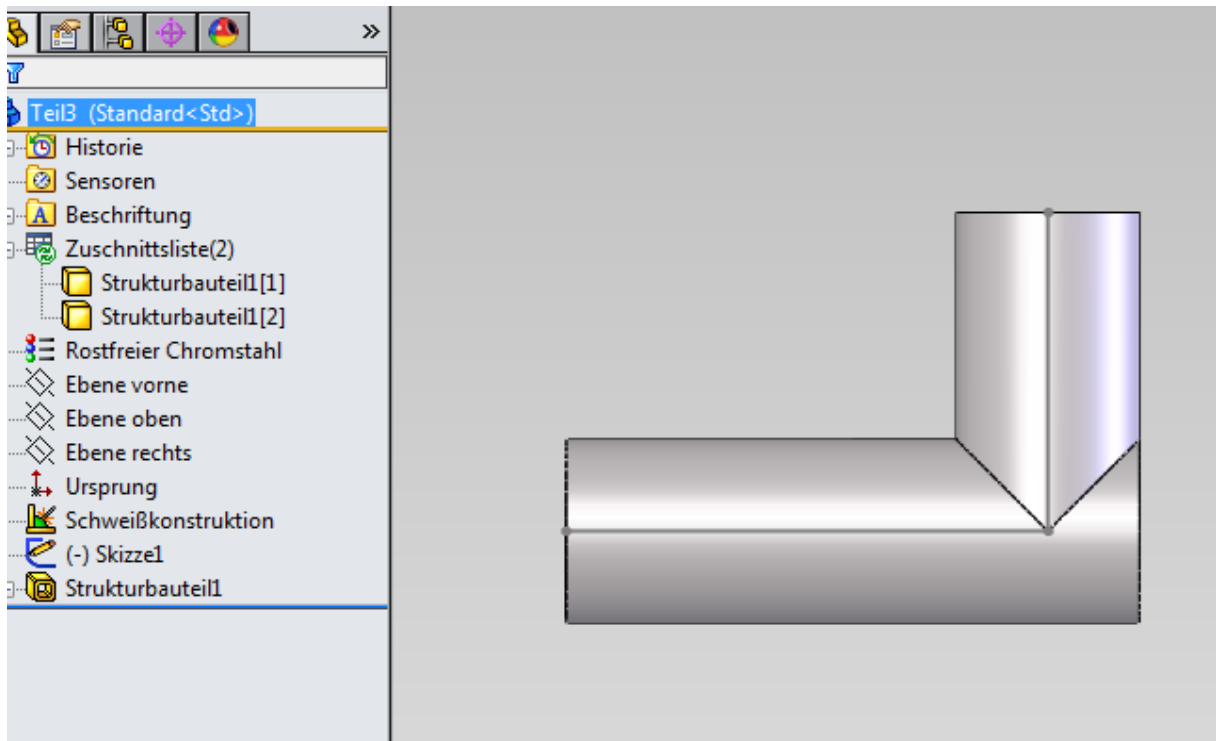

### RMT auf Zuschnittliste - Aktualisieren

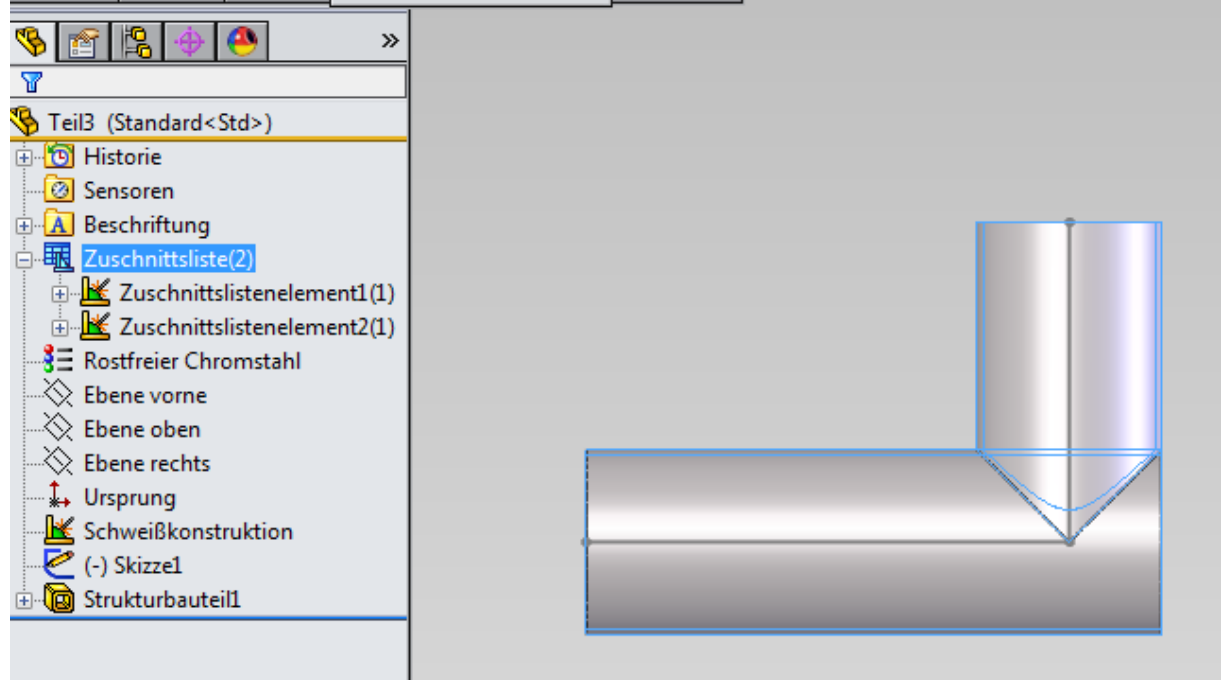

# **191114\_Schweissteil.docx**

Und prompt ist meine Eigenschaft "Test1" in jedem Element vorhanden

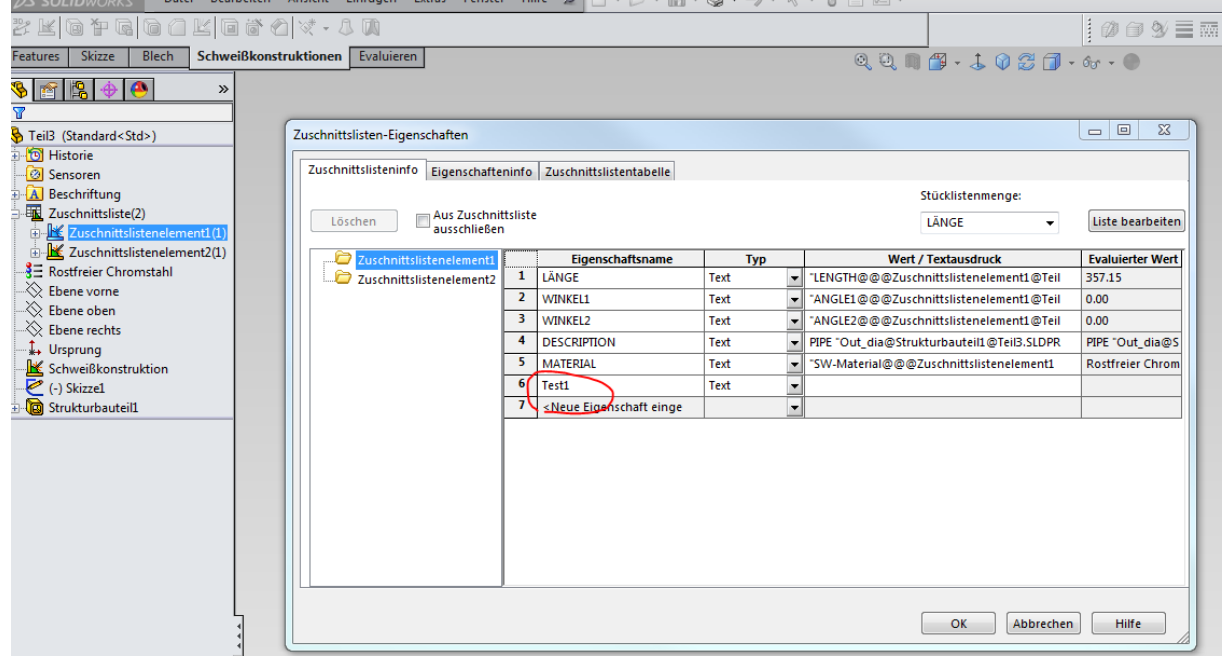

Kleiner wichtiger Hinweis,

dies kannst du natürlich nicht auf vorhandene Teile anwenden, deswegen schreibe ich vorne ja auch von einer neuen Vorlage.